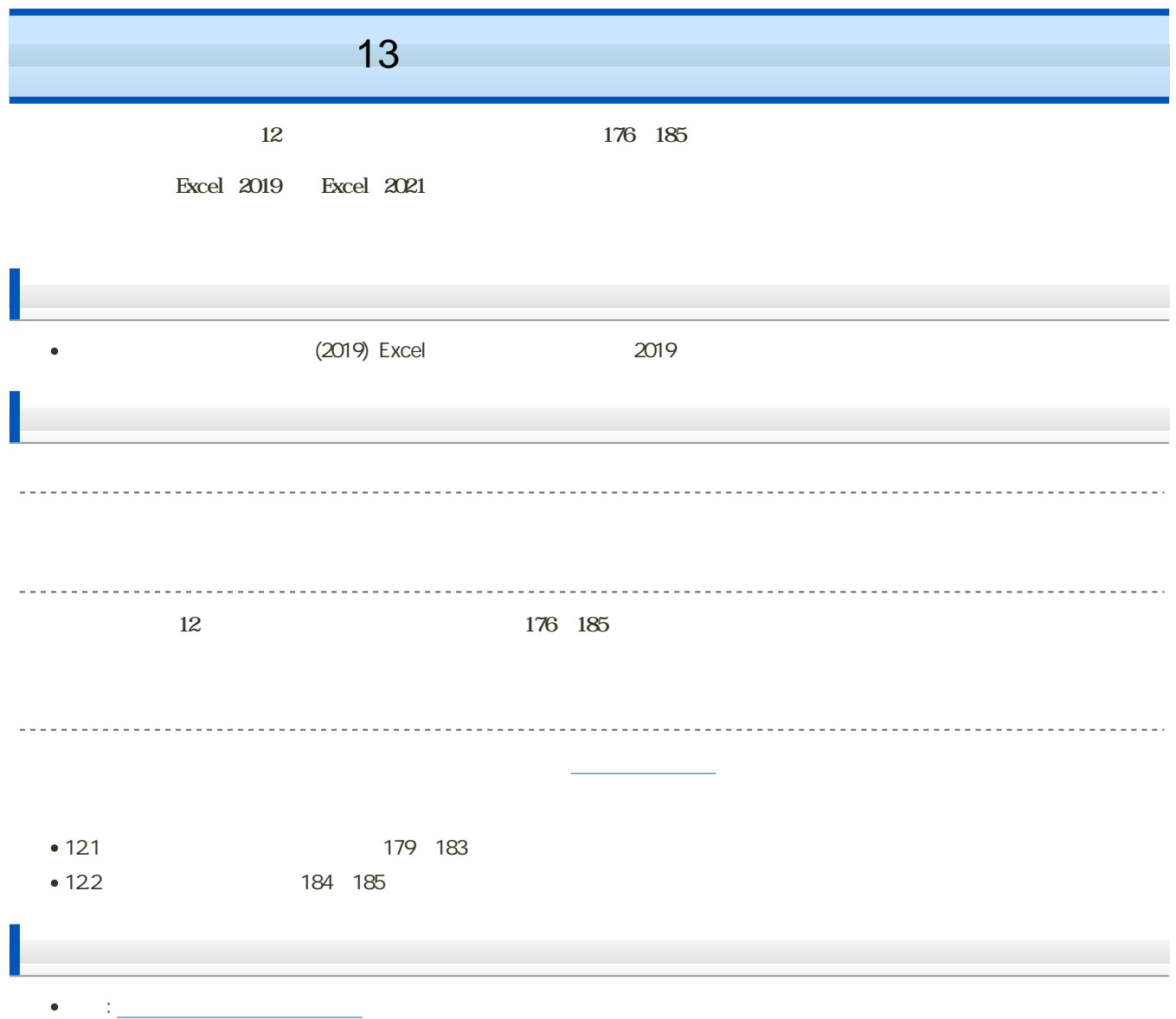

 $\bf M\rm{o}\rm{cd}$ le

## 1. Moodle

- 2. 13
- $3.$

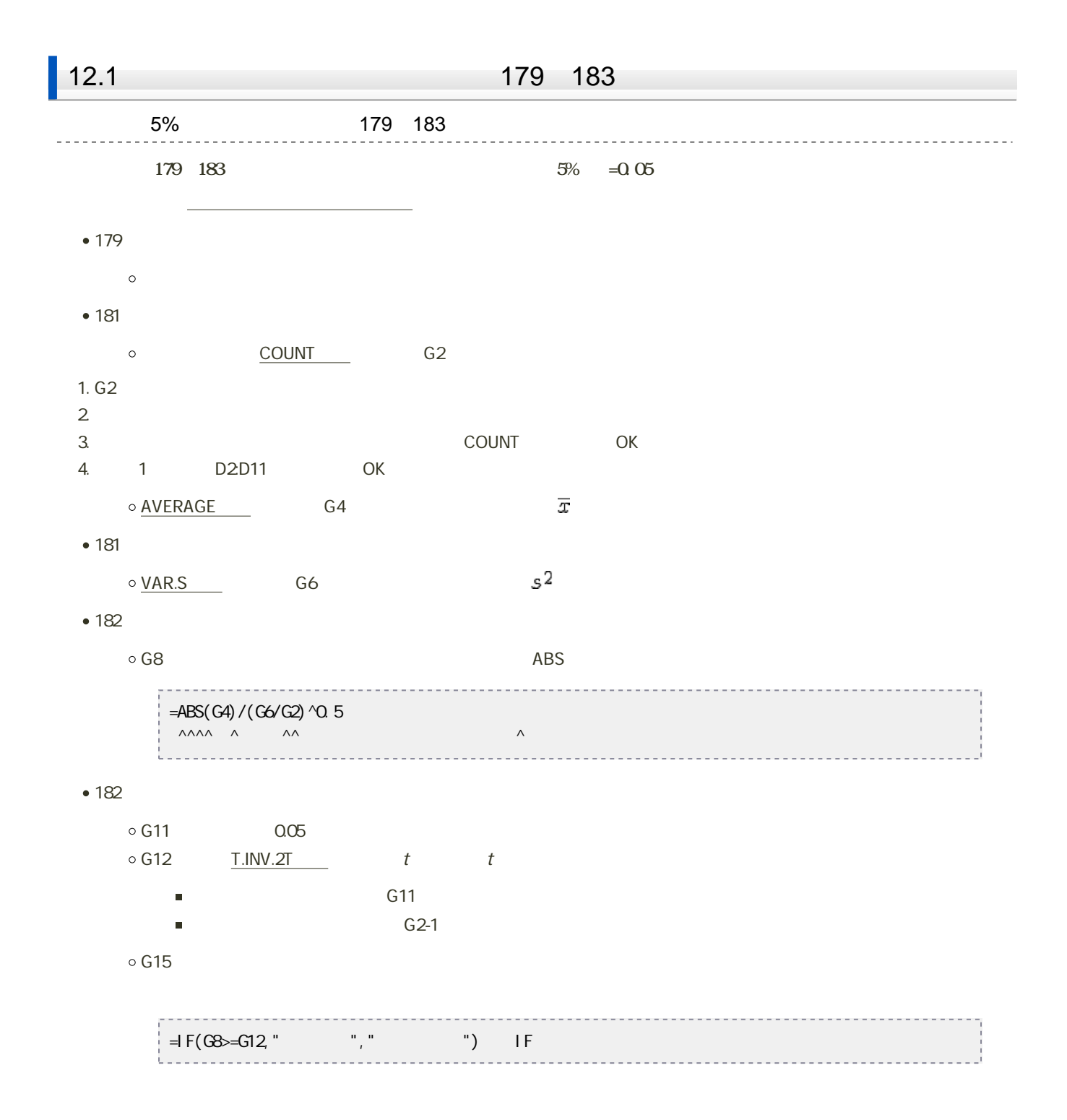

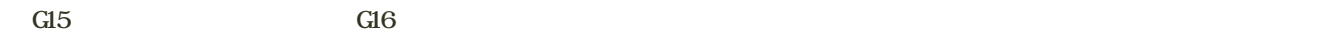

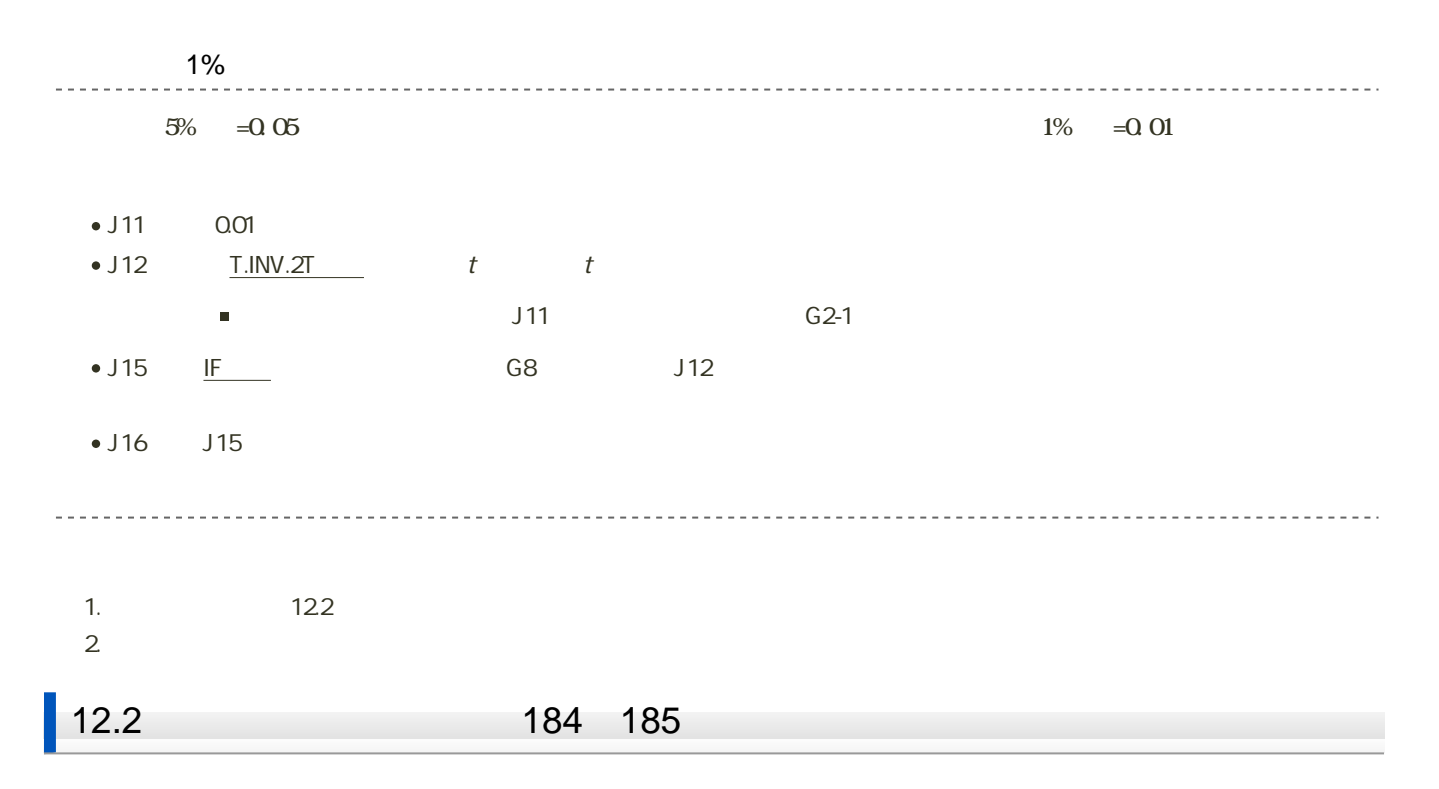

1. 「ファイル」タブをクリック

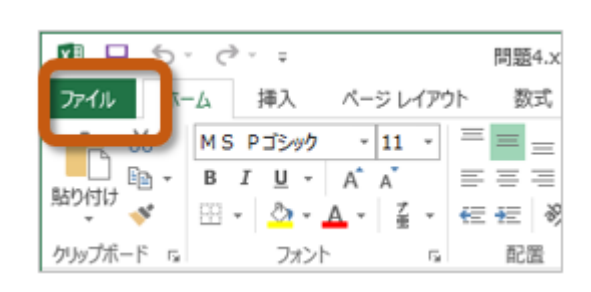

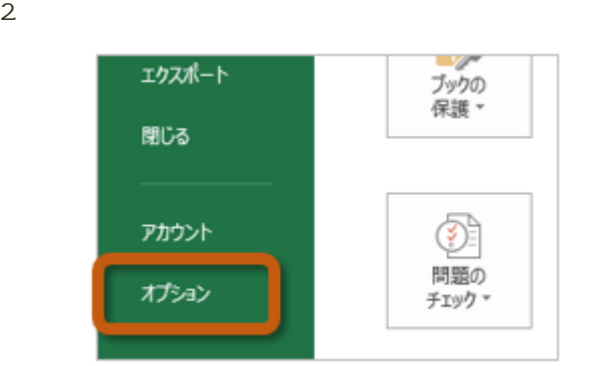

3. Excel (A) Excel

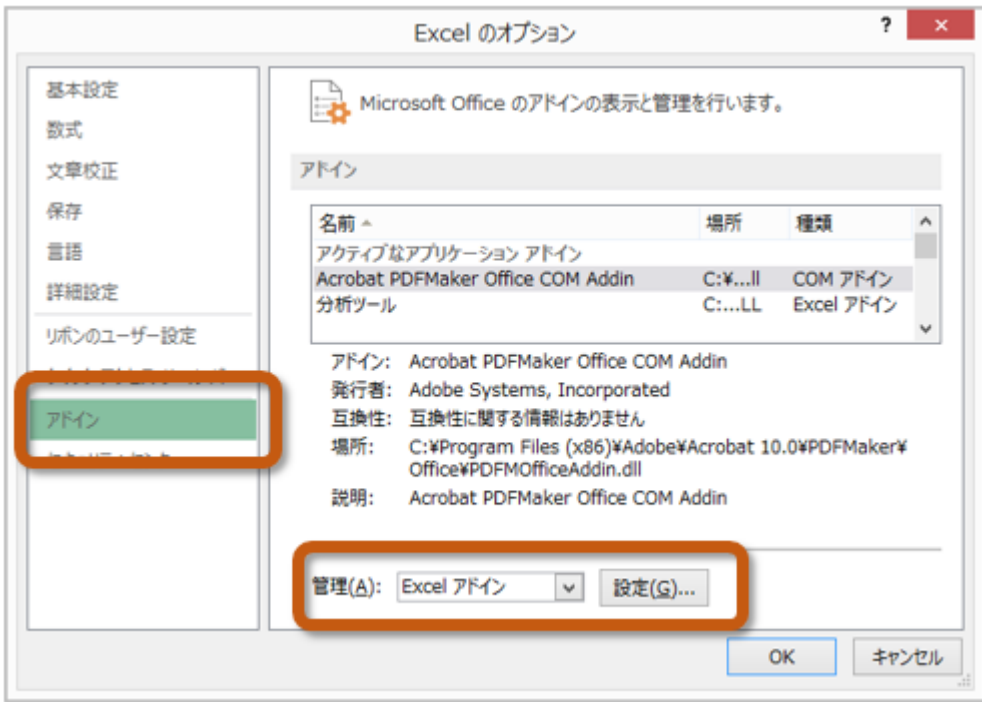

 $4.$  OK

 $? x$ アドイン 有効なアドイン(A): コソルバー アドイン  $OK$ ঢ় キャンセル ■分析ツール - VBA 参照(B)... オートメーション(<u>U)...</u>

 $5.$ 

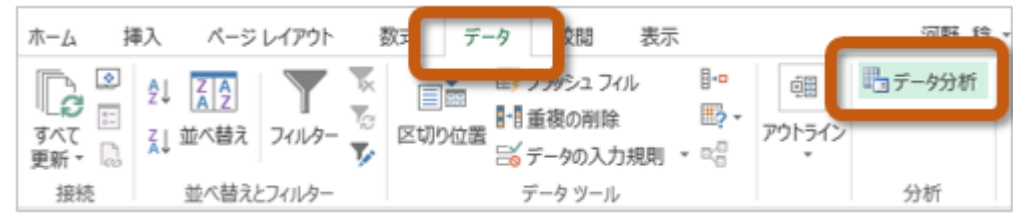

 $185$ 

 $184$   $185$  t

1. Sheet  $2\overline{a}$ 

3. <del>December 2. September 2. September 2. September 2. And View 2. September 2. September 2. September 2. September 2. September 2. September 2. September 2. September 2. September 2. September 2. September 2. September 2.</del>

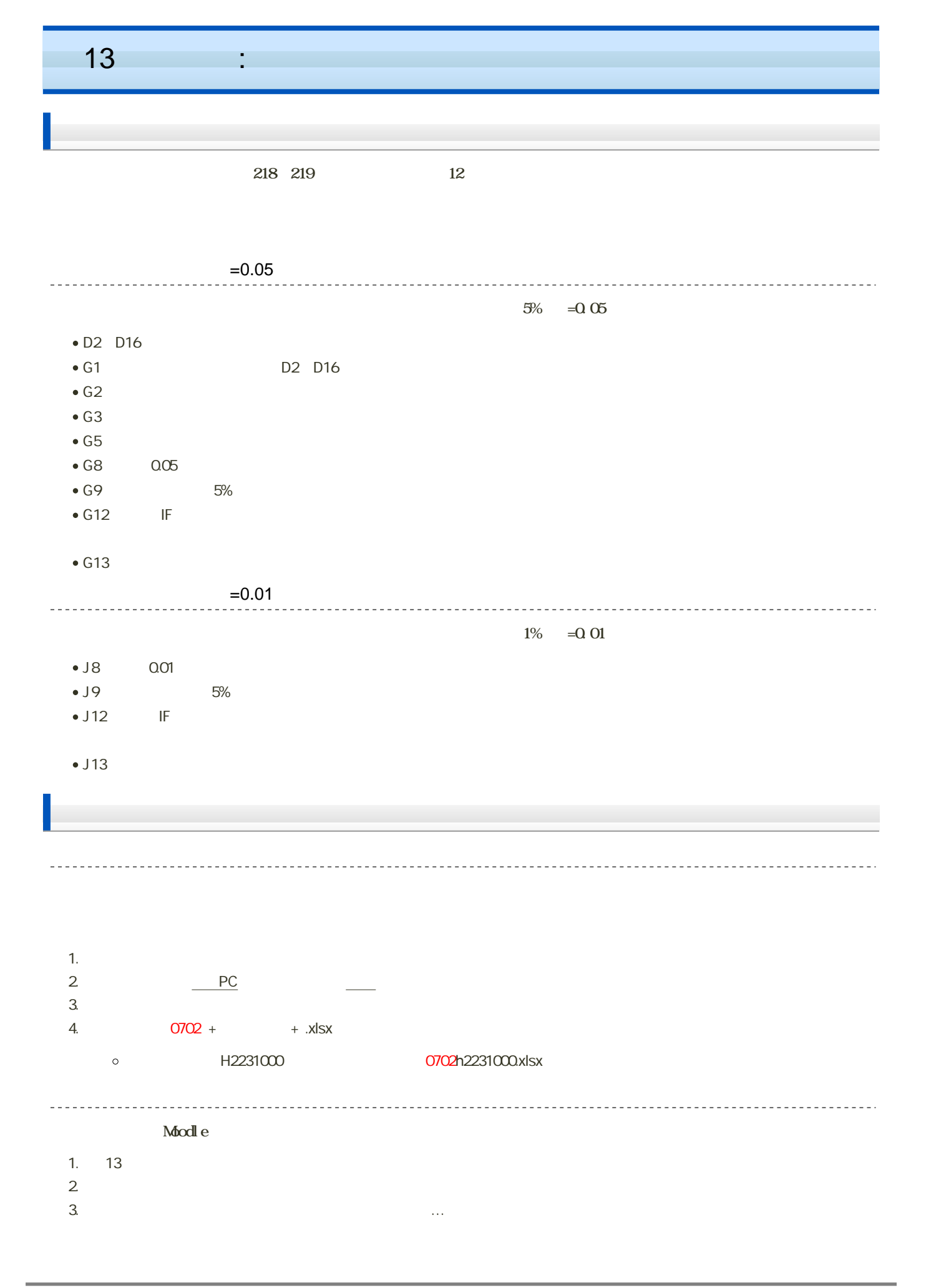

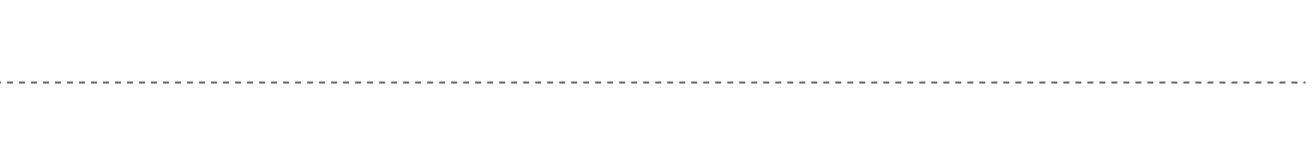

 $4.$ 

14:40